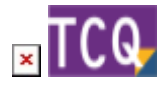

# **FAQs - Preguntes freqüents - TCQ**

En aquesta pàgina podeu consultar un recull de les preguntes més freqüents (FAQs) sobre el programa [TCQ.](https://itec.cat/programes/tcq/)

Si no trobeu resposta al vostre dubte, [podeu contactar directament amb el Servei de suport.](https://itec.cat/suport/contactar/)

 Per trobar ràpidament termes de cerca en aquesta pàgina, premeu *Ctrl + F* o *⌘ + F* (Mac) i feu servir la barra de cerca.

## **General**

- [Què és el TCQ i on es pot trobar informació sobre el programa?](http://wiki.itec.cat/doku.php?id=ca:faqs-preguntas-frecuentes:que-es-tcq-donde-encontrar-informacion)
- [Com crear un nou arxiu TCQ](http://wiki.itec.cat/doku.php?id=ca:faqs-preguntas-frecuentes:como-crear-nuevo-archivo-tcq)
- [Reduir la mida dels arxius TCQ \(compactar arxius\)](http://wiki.itec.cat/doku.php?id=ca:faqs-preguntas-frecuentes:reducir-tamano-archivos-tcq)
- [Com esborrar obres d'un arxiu TCQ](http://wiki.itec.cat/doku.php?id=ca:faqs-preguntas-frecuentes:como-borrar-obras-archivo-tcq)
- [Es pot executar TCQ en ordinadors Mac d'Apple?](http://wiki.itec.cat/doku.php?id=ca:faqs-preguntas-frecuentes:ejecutar-tcq-ordenadores-mac-apple)
- [Com fer servir TCQ amb més d'un monitor](http://wiki.itec.cat/doku.php?id=ca:faqs-preguntas-frecuentes:usar-tcq-mas-un-monitor)
- [Què fer quan un altre programa interfereix amb el TCQ al obrir-lo o instal·lar-lo](http://wiki.itec.cat/doku.php?id=ca:faqs-preguntas-frecuentes:que-hacer-cuando-otro-programa-interfiere-tcq)
- [Com fer una còpia d'una obra TCQ a un fitxer nou](http://wiki.itec.cat/doku.php?id=ca:faqs-preguntas-frecuentes:como-hacer-copia-obra-tcq-archivo-nuevo)
- [Sistema de llicències de TCQ des de la versió 6.0](http://wiki.itec.cat/doku.php?id=ca:faqs-preguntas-frecuentes:sistema-licencias-tcq-desde-version-6-0)
- [Com obtenir els arxius de registre de llicències de TCQ des de la versió 6.0](http://wiki.itec.cat/doku.php?id=ca:faqs-preguntas-frecuentes:como-obtener-archivos-registro-licencias-tcq-desde-version-6-0)
- [Configuració i funcionament de l'opció de còpies de seguretat \(afegida en TCQ 6.0.55\)](http://wiki.itec.cat/doku.php?id=ca:faqs-preguntas-frecuentes:configuracion-funcionamiento-opcion-copias-seguridad)
- [Registre Blockchain Descripció i funcionament](http://wiki.itec.cat/doku.php?id=ca:faqs-preguntas-frecuentes:registro-blockchain-descripcion-funcionamiento)
- [Sinònims de codis d'elements Descripció i funcionament](http://wiki.itec.cat/doku.php?id=ca:faqs-preguntas-frecuentes:sinonimos-codigos-elementos-descripcion-funcionamiento)
- [Com desbloquejar una obra \[PDF\]](https://docs.itec.cat/c/Desbloquejar%20Obra.pdf)
- [Codis d'elements d'usuari \[PDF\]](https://docs.itec.cat/c/Codis%20elements.pdf)
- [Configuració de decimals \[PDF\]](https://docs.itec.cat/c/Configuracio%20decimals.pdf)
- [Com guarda les dades el TCQ \[PDF\]](https://docs.itec.cat/c/Guarda%20dades.pdf)
- [Despeses indirectes \[PDF\]](https://docs.itec.cat/c/Despeses%20indirectes.pdf)

## **Instal·lació**

- [Quina és la versió actual de TCQ](http://wiki.itec.cat/doku.php?id=ca:faqs-preguntas-frecuentes:cual-version-actual-tcq)
- [Com saber quina versió de TCQ està instal·lada](http://wiki.itec.cat/doku.php?id=ca:faqs-preguntas-frecuentes:como-saber-que-version-tcq-esta-instalada)
- [Com saber la versió d'un fitxer d'instal·lació de TCQ](http://wiki.itec.cat/doku.php?id=ca:faqs-preguntas-frecuentes:como-saber-version-archivo-instalacion-tcq)
- [Com descarregar els arxius d'instal·lació de TCQ](http://wiki.itec.cat/doku.php?id=ca:faqs-preguntas-frecuentes:como-descargar-archivos-instalacion-tcq)
- [Solució de problemes durant la instal·lació](http://wiki.itec.cat/doku.php?id=ca:faqs-preguntas-frecuentes:solucion-problemas-durante-instalacion)
- [Instal·lacions i antivirus](http://wiki.itec.cat/doku.php?id=ca:faqs-preguntas-frecuentes:faqs-faltos-positivos-antivirus)
- [Instal·lar TCQ en Terminal Server](http://wiki.itec.cat/doku.php?id=ca:faqs-preguntas-frecuentes:instalar-tcq-terminal-server)
- [Què fer quan un altre programa interfereix amb el TCQ al obrir-lo o instal·lar-lo](http://wiki.itec.cat/doku.php?id=ca:faqs-preguntas-frecuentes:que-hacer-cuando-otro-programa-interfiere-tcq)
- [Es poden tenir dues versions diferents de TCQ instal·lades en un mateix ordinador?](http://wiki.itec.cat/doku.php?id=ca:faqs-preguntas-frecuentes:se-pueden-tener-dos-versiones-diferentes-tcq-instaladas-mismo-ordenador)
- [Instal·lació silenciosa i desatesa](http://wiki.itec.cat/doku.php?id=ca:faqs-preguntas-frecuentes:instalacion-silenciosa-desatendida)

#### **BIM**

[Color gris de les línies d'amidament procedents de BIM](http://wiki.itec.cat/doku.php?id=ca:faqs-preguntas-frecuentes:color-gris-lineas-medicion-procedentes-bim)

#### **Banc de preus**

- [Adaptar preus amb BEDEC 2019 i posteriors](http://wiki.itec.cat/doku.php?id=ca:faqs-preguntas-frecuentes:adaptar-precios-bedec-2019-posteriores)
- [Esborrar elements i partides del banc de preus que no s'estan fent servir al pressupost](http://wiki.itec.cat/doku.php?id=ca:faqs-preguntas-frecuentes:borrar-elementos-partidas-banco-precios-que-no-estan-usando-presupuesto)
- [Com «traduir» una obra de català a castellà o a l'inrevés](http://wiki.itec.cat/doku.php?id=ca:faqs-preguntas-frecuentes:como-traducir-obra-castellano-catalan-viceversa)
- [Com generar el plec de condicions d'una obra](http://wiki.itec.cat/doku.php?id=ca:faqs-preguntas-frecuentes:como-generar-pliego-condiciones-obra)
- [Com afegir una taula de contingut dinàmica a un plec de condicions generat des de TCQ](http://wiki.itec.cat/doku.php?id=ca:faqs-preguntas-frecuentes:como-anadir-tabla-contenido-dinamica-pliego-condiciones-generado-tcq)
- [Com eliminar la justificació d'un conjunt d'elements](http://wiki.itec.cat/doku.php?id=ca:faqs-preguntas-frecuentes:como-eliminar-justificacion-conjunto-elementos)
- [Descripció de les opcions de la utilitat Adaptar preus de TCQ](http://wiki.itec.cat/doku.php?id=ca:faqs-preguntas-frecuentes:descripcion-opciones-utilidad-adaptar-precios-tcq)
- [Línies de percentatge a les justificacions \[PDF\]](https://docs.itec.cat/c/Linies%20percentatge.pdf)
- [Com posar preus a un pressupost a zero \[PDF\]](https://docs.itec.cat/c/Posar%20preus%20pressupost%20cero.pdf)

### **Pressupostos i condicions tècniques**

- [Partides que canvien de preu, descripció o justificació al copiar-les al pressupost](http://wiki.itec.cat/doku.php?id=ca:faqs-preguntas-frecuentes:partidas-cambian-precio-descripcion-justificacion-copiarlas-presupuesto)
- [Com copiar elements simples a nivell de pressupost](http://wiki.itec.cat/doku.php?id=ca:faqs-preguntas-frecuentes:como-copiar-elementos-simples-nivel-presupuesto)
- [Diferents formes de realitzar un ajust del pressupost](http://wiki.itec.cat/doku.php?id=ca:faqs-preguntas-frecuentes:diferentes-formas-realizar-ajuste-presupuesto)
- [Com crear capítols amb codis de tres dígits](http://wiki.itec.cat/doku.php?id=ca:faqs-preguntas-frecuentes:como-crear-capitulos-codigos-tres-digitos)
- [Com crear un pressupost a partir d'un seguiment econòmic](http://wiki.itec.cat/doku.php?id=ca:faqs-preguntas-frecuentes:como-crear-presupuesto-partir-un-seguimiento-economico)
- [Com reordenar les línies dins d'un capítol](http://wiki.itec.cat/doku.php?id=ca:faqs-preguntas-frecuentes:como-reordenar-lineas-dentro-capitulo)
- [Esborrar tots els amidaments d'una obra \[PDF\]](https://docs.itec.cat/c/Esborrar%20amidaments.pdf)
- [Posar a zero els preus d'un pressupost \[PDF\]](https://docs1.itec.cat/c/Posar%20a%20zero.pdf)
- [Com reemplaçar una partida dins d'un capítol de pressupost \[PDF\]](https://docs.itec.cat/c/Reemplacar%20partida.pdf)
- [Com ajustar l'import per nivells \[PDF\]](https://docs.itec.cat/c/Ajustar%20import%20nivells.pdf)
- [Com confeccionar l'últim full \[PDF\]](https://docs.itec.cat/c/Confeccionar%20ultim%20full.pdf)

## **Planificació i seguiment temporal**

- [Com esborrar completament el pla de treball d'una obra](http://wiki.itec.cat/doku.php?id=ca:faqs-preguntas-frecuentes:como-borrar-completamente-plan-trabajo-obra)
- [Com activar el calendari fictici](http://wiki.itec.cat/doku.php?id=ca:faqs-preguntas-frecuentes:como-activar-calendario-ficticio)

## **Certificacions i seguiment econòmic**

- [Com exportar una certificació a format FIEBDC-3 \(arxiu BC3\)](http://wiki.itec.cat/doku.php?id=ca:faqs-preguntas-frecuentes:exportar-certificacion-formato-fiebdc-3-archivo-bc3)
- [Com esborrar completament el seguiment econòmic d'una obra](http://wiki.itec.cat/doku.php?id=ca:faqs-preguntas-frecuentes:como-borrar-completamente-seguimiento-economico-obra)
- [Com crear un pressupost a partir d'un seguiment econòmic](http://wiki.itec.cat/doku.php?id=ca:faqs-preguntas-frecuentes:como-crear-presupuesto-partir-un-seguimiento-economico)

#### **Gestió de control de qualitat**

[Com esborrar completament la qualitat d'una obra](http://wiki.itec.cat/doku.php?id=ca:faqs-preguntas-frecuentes:como-borrar-completamente-calidad-obra)

#### **Estudis i plans de seguretat i salut**

- [Com crear un nou arxiu ESS](http://wiki.itec.cat/doku.php?id=ca:faqs-preguntas-frecuentes:como-crear-nuevo-archivo-ess)
- [Com modificar la caràtula dels llistats gràfics \[PDF\]](https://docs.itec.cat/c/Modificar%20caratula.pdf)

## **Licitació i comparació d'ofertes (Arxius LCT)**

- [Fitxers LCT: amb quin mòdul de TCQ es poden crear?](http://wiki.itec.cat/doku.php?id=ca:faqs-preguntas-frecuentes:archivos-lct-modulo-tcq-pueden-crear)
- [Qué és el mode ofertes de TCQ](http://wiki.itec.cat/doku.php?id=ca:faqs-preguntas-frecuentes:que-es-modo-ofertas-tcq)
- [Com es fa el procés de creació, homogeneïtzació i presentació d'una oferta a partir d'un fitxer](http://wiki.itec.cat/doku.php?id=ca:faqs-preguntas-frecuentes:como-hace-proceso-creacion-homogenizacion-presentacion-oferta-archivo-lct) **[LCT](http://wiki.itec.cat/doku.php?id=ca:faqs-preguntas-frecuentes:como-hace-proceso-creacion-homogenizacion-presentacion-oferta-archivo-lct)**
- [Com crear arxius LCT](http://wiki.itec.cat/doku.php?id=ca:faqs-preguntas-frecuentes:como-crear-archivos-lct)

## **Llistats**

- [Com solucionar problemes en imprimir des de TCQ a Adobe PDF o qualsevol altre impressora](http://wiki.itec.cat/doku.php?id=ca:faqs-preguntas-frecuentes:como-solucionar-problemas-imprimir-tcq-adobe-pdf) [virtual](http://wiki.itec.cat/doku.php?id=ca:faqs-preguntas-frecuentes:como-solucionar-problemas-imprimir-tcq-adobe-pdf)
- [Com utilitzar les plantilles A3 \(2 DIN A4\)](http://wiki.itec.cat/doku.php?id=ca:faqs-preguntas-frecuentes:como-utilizar-plantillas-a3-2-din-a4)
- [Com importar un arxiu de plantilla de llistat a TCQ](http://wiki.itec.cat/doku.php?id=ca:faqs-preguntas-frecuentes:como-importar-archivo-plantilla-listado-tcq)
- [Com obtenir el llistat de pressupost per components](http://wiki.itec.cat/doku.php?id=ca:faqs-preguntas-frecuentes:como-obtener-listado-presupuesto-naturalezas)
- [Exportar i importar plantilles de llistats modificats \[PDF\]](https://docs.itec.cat/c/Exportar%20i%20importar.pdf)
- [Com afegir un logo als llistats \[PDF\]](https://docs.itec.cat/c/Gestionar%20logos.pdf)

## **Format FIEBDC-3 (Arxius BC3)**

- [Com visualitzar un fitxer BC3 i convertir-lo a format TCQ](http://wiki.itec.cat/doku.php?id=ca:faqs-preguntas-frecuentes:como-visualizar-archivo-bc3-convertirlo-formato-tcq)
- [Com configurar Presto perquè importi correctament els arxius BC3 generats amb TCQ](http://wiki.itec.cat/doku.php?id=ca:faqs-preguntas-frecuentes:configurar-presto-importe-correctamente-bc3-tcq)
- [Com exportar una certificació a format FIEBDC-3 \(arxiu BC3\)](http://wiki.itec.cat/doku.php?id=ca:faqs-preguntas-frecuentes:exportar-certificacion-formato-fiebdc-3-archivo-bc3)
- [Apareix el text «pressupost no estructurat» al obrir un arxiu BC3 amb TCQ](http://wiki.itec.cat/doku.php?id=ca:faqs-preguntas-frecuentes:aparece-texto-presupuesto-no-estructurado-abrir-bc3-tcq)

## **Missatges d'error i d'avís**

- [prjSisco 988928: Error d'automatització Al exportar a Excel](http://wiki.itec.cat/doku.php?id=ca:faqs-preguntas-frecuentes:prjsisco-988928-error-automatizacion-exportar-excel)
- [mscorlib 196640: El procés no pot accedir a l'arxiu perquè està sent utilitzat en un altre](http://wiki.itec.cat/doku.php?id=ca:faqs-preguntas-frecuentes:mscorlib-196640-proceso-no-puede-obtener-acceso-archivo-porque-esta-siendo-utilizado-otro-proceso-exportar-excel) [procés – Al exportar a Excel](http://wiki.itec.cat/doku.php?id=ca:faqs-preguntas-frecuentes:mscorlib-196640-proceso-no-puede-obtener-acceso-archivo-porque-esta-siendo-utilizado-otro-proceso-exportar-excel)
- [prjSisco 521: No es pot obrir el portapapers Al arrossegar elements cap a TCQ](http://wiki.itec.cat/doku.php?id=ca:faqs-preguntas-frecuentes:prjsisco-521-no-se-puede-abrir-portapapeles-arrastrar-elementos-tcq)
- [CLP Error '372' en temps d'execució: No s'ha pogut carregar el control 'imageList' de](http://wiki.itec.cat/doku.php?id=ca:faqs-preguntas-frecuentes:clp-error-372-tiempo-ejecucion-no-pudo-cargar-control-imagelist-mscomctl-ocx-imprimir-llistats-plantilla-itec) [MSCOMCTL.OCX – Al imprimir llistats amb la plantilla ITeC](http://wiki.itec.cat/doku.php?id=ca:faqs-preguntas-frecuentes:clp-error-372-tiempo-ejecucion-no-pudo-cargar-control-imagelist-mscomctl-ocx-imprimir-llistats-plantilla-itec)
- [El codi introduït no correspon amb una PO ni amb una PA Al arrossegar elements a TCQ](http://wiki.itec.cat/doku.php?id=ca:faqs-preguntas-frecuentes:codigo-introducido-no-corresponde-po-ni-pa-arrastrar-elementos-tcq)
- [Aquesta base de dades no és de l'aplicació TCQ o correspon a una versió anterior A l'obrir un](http://wiki.itec.cat/doku.php?id=ca:faqs-preguntas-frecuentes:esta-base-datos-no-es-aplicacion-tcq-o-corresponde-version-anterior-abrir-archivo-tcq) [arxiu de TCQ](http://wiki.itec.cat/doku.php?id=ca:faqs-preguntas-frecuentes:esta-base-datos-no-es-aplicacion-tcq-o-corresponde-version-anterior-abrir-archivo-tcq)
- [Apareix el text «pressupost no estructurat» al obrir un arxiu BC3 amb TCQ](http://wiki.itec.cat/doku.php?id=ca:faqs-preguntas-frecuentes:aparece-texto-presupuesto-no-estructurado-abrir-bc3-tcq)
- [S'ha produït un error: SiscoSrv 94: Ús no vàlid de Null Al accedir a un capítol en el mòdul de](http://wiki.itec.cat/doku.php?id=ca:faqs-preguntas-frecuentes:error-94-seguimiento-version-5-7-1181) [seguiment econòmic amb la versió 5.7.1181 de TCQ](http://wiki.itec.cat/doku.php?id=ca:faqs-preguntas-frecuentes:error-94-seguimiento-version-5-7-1181)
- [Referència a objecte no establerta com a instància d'un objecte En intentar iniciar sessió a](http://wiki.itec.cat/doku.php?id=ca:faqs-preguntas-frecuentes:referencia-objeto-no-establecida-como-instancia-objeto-intentar-iniciar-sesion-tcq-60) [TCQ 6.0](http://wiki.itec.cat/doku.php?id=ca:faqs-preguntas-frecuentes:referencia-objeto-no-establecida-como-instancia-objeto-intentar-iniciar-sesion-tcq-60)

## **Problemes de funcionament**

- [TCQ no mostra correctament caràcters accentuats, apareixen errors al provar a imprimir llistats](http://wiki.itec.cat/doku.php?id=ca:faqs-preguntas-frecuentes:tcq-no-muestra-correctamente-caracteres-acentuados-problemas-impresion) [i el programa, en general, no funciona amb normalitat](http://wiki.itec.cat/doku.php?id=ca:faqs-preguntas-frecuentes:tcq-no-muestra-correctamente-caracteres-acentuados-problemas-impresion)
- [Com solucionar problemes en imprimir des de TCQ a Adobe PDF o qualsevol altre impressora](http://wiki.itec.cat/doku.php?id=ca:faqs-preguntas-frecuentes:como-solucionar-problemas-imprimir-tcq-adobe-pdf) [virtual](http://wiki.itec.cat/doku.php?id=ca:faqs-preguntas-frecuentes:como-solucionar-problemas-imprimir-tcq-adobe-pdf)

#### **Altres preguntes freqüents**

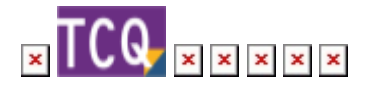

From: <http://wiki.itec.cat/>- **Wiki**

Permanent link: **<http://wiki.itec.cat/doku.php?id=ca:faqs-preguntas-frecuentes:faqs-tcq>**

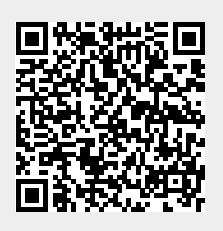

Last update: **2024/03/06 11:17**